## **КАК СНЯТЬ ПОКАЗАНИЯ ЭНЕРГИЯ - 9BY СТК-3**

## **О СЧЕТЧИКЕ**

Счетчик имеет электронное табло, на котором отображаются интересующие Вас показания счетчика. Однако, эти показания не отображаются на табло постоянно, а чередуются с другой информацией, такой как дата, время и т.п.

## **СНЯТИЕ ПОКАЗАНИЙ**

Для снятия показаний (сумма) – нажать кнопку «1» - на дисплее электросчетчика появится надпись «0Е» активная энергия - показания для передачи в энергоснабжающую организацию, осуществляющую прием платежей за электрическую энергию (если счетчик параметризирован на общий тариф) – ТΣ.

Нажать кнопку «#» (установка) - на дисплее электросчетчика появится надпись «1Е», активная энергия, по первому тарифу. – Т1 Нажать кнопку «8» (вверх) - на дисплее электросчетчика появится надпись «2Е» активная энергия - по второму тарифу – Т2

## **ЗНАЧЕНИЕ ИНДИКАТОРА**

**1**

**2**

**Здесь должен отображаться символ [ ОЕ]**.

*Однако, если Вы оплачиваете электроэнергию по дифференцированному тарифу (днем один тариф, ночью – второй и т.д), тогда индикатор должен быть соответствующим:*

**[ 1Е ]** *– обозначение текущего тарифа;*

**[ 2Е ]** *– обозначение текущего тарифа.*

Если в левой части дисплея (часть 1) "горит" символ **[ОЕ ]**, то в центре (часть 2) отображаются показания счетчика, которые Вам и нужны. Пример этого показан на картинке справа: показания счетчика 000007,8 кВт·ч.

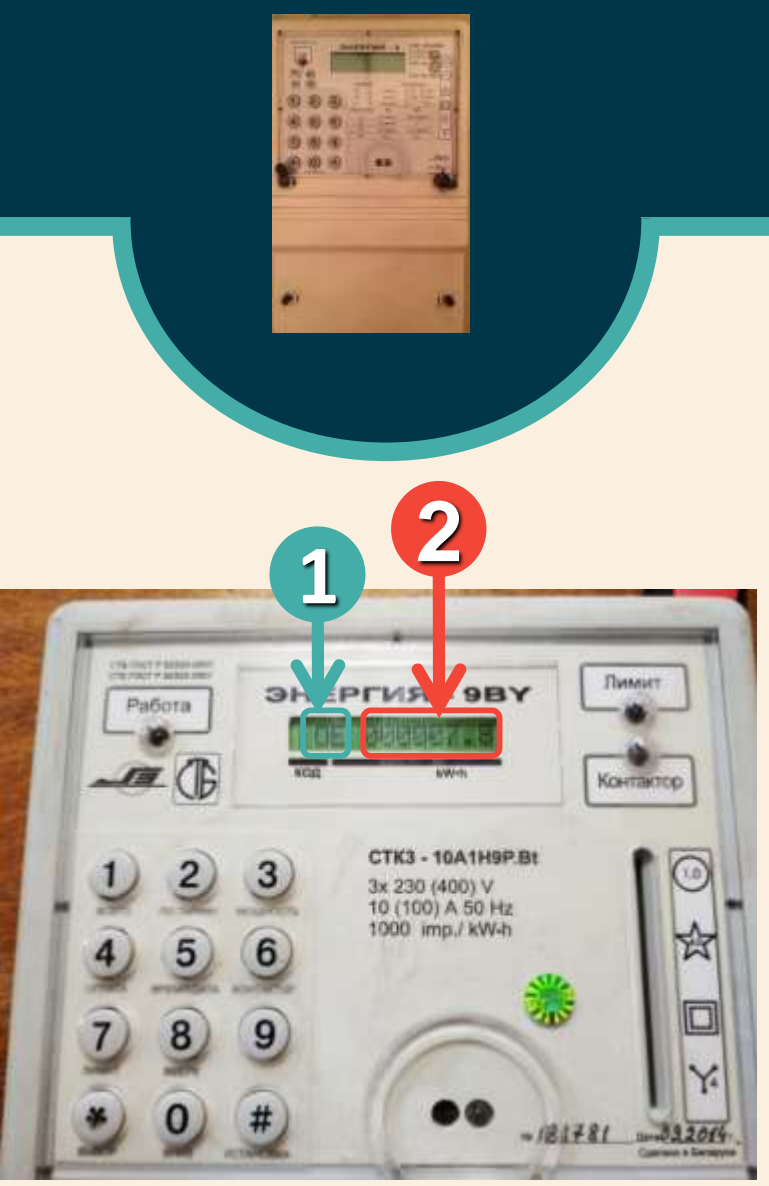

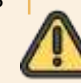

*При снятии показаний не забывайте про отображение символов указанных части первой. Аналогичный съем показаний производится и ПУ СЕ 301 R33.*

> **Филиал «ЭНЕРГОСБЫТ» РУП «МИНСКЭНЕРГО»**